**УТВЕРЖДАЮ** Руководитель ГЦИ СИ ФГУП «ВИЙИМ им. Д.И. Менделеева» НИ. Ханов 2015 г.  $M.\Pi.$ 

# СИСТЕМА ИЗМЕРИТЕЛЬНАЯ СТЕНДА ИСПЫТАНИЙ ТОРМОЗНЫХ МОДУЛЕЙ И КОНТЕЙНЕРОВ II58414/14 TOPCO

# МЕТОДИКА ПОВЕРКИ 206-654.1-2015 МП

1.p. 63067-16

г. Санкт-Петербург 2015 г.

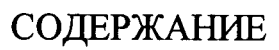

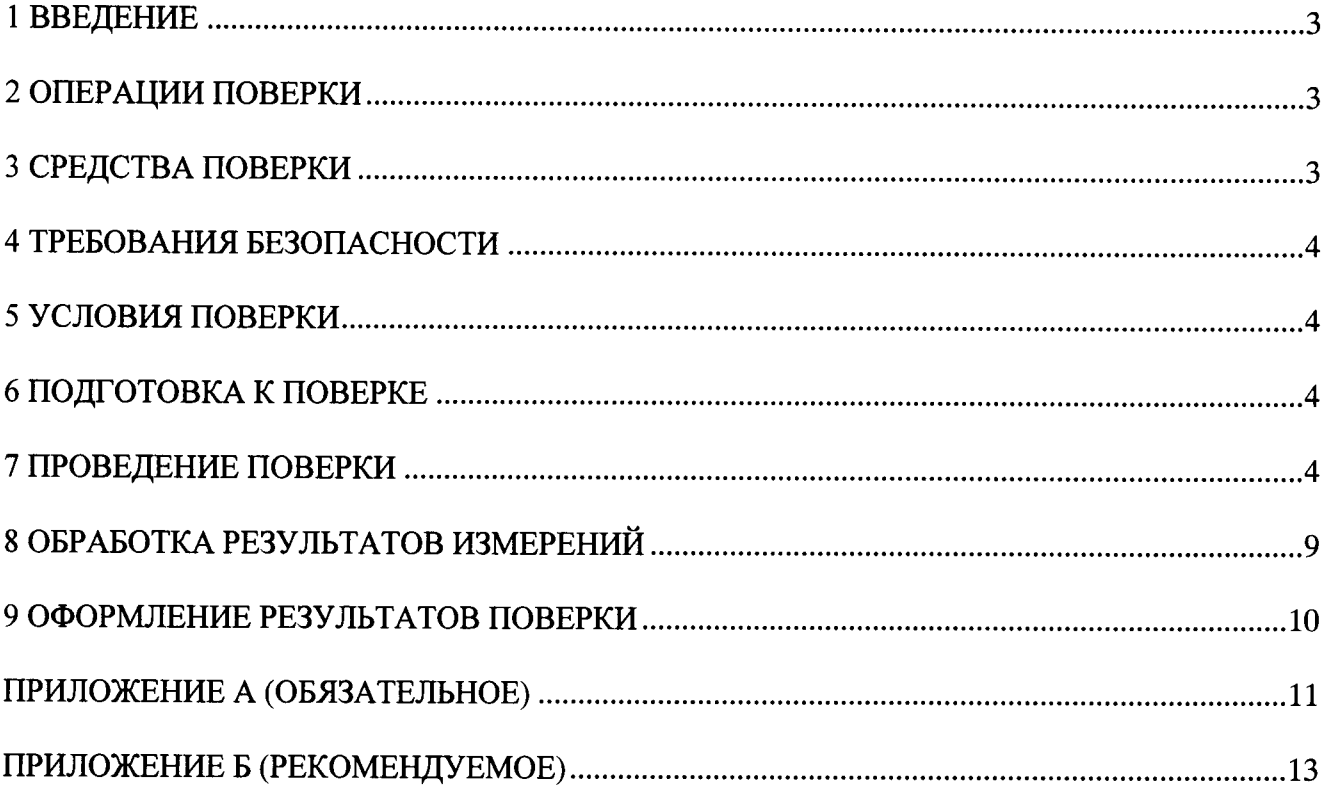

#### 1 ВВЕДЕНИЕ

1.1 Настоящая методика поверки (далее - МП) устанавливает порядок проведения и оформления результатов поверки ситемы измерительной стенда испытаний тормозных модулей и контейнеров II58414/14 ТорСо (далее - система) и устанавливает методику ее первичной и периодической поверок.

1.2 Допускается проведение поверки отдельных измерительных каналов (далее - ИК) из состава системы в соответствии с заявлением владельца системы, с обязательным указанием в свидетельстве о поверке информации об объеме проведенной поверки.

1.3 Интервал между поверками - 1 год.

### 2 ОПЕРАЦИИ ПОВЕРКИ

2.1 При проведении поверки должны выполнятся операции, указанные в таблице 1. Таблица 1

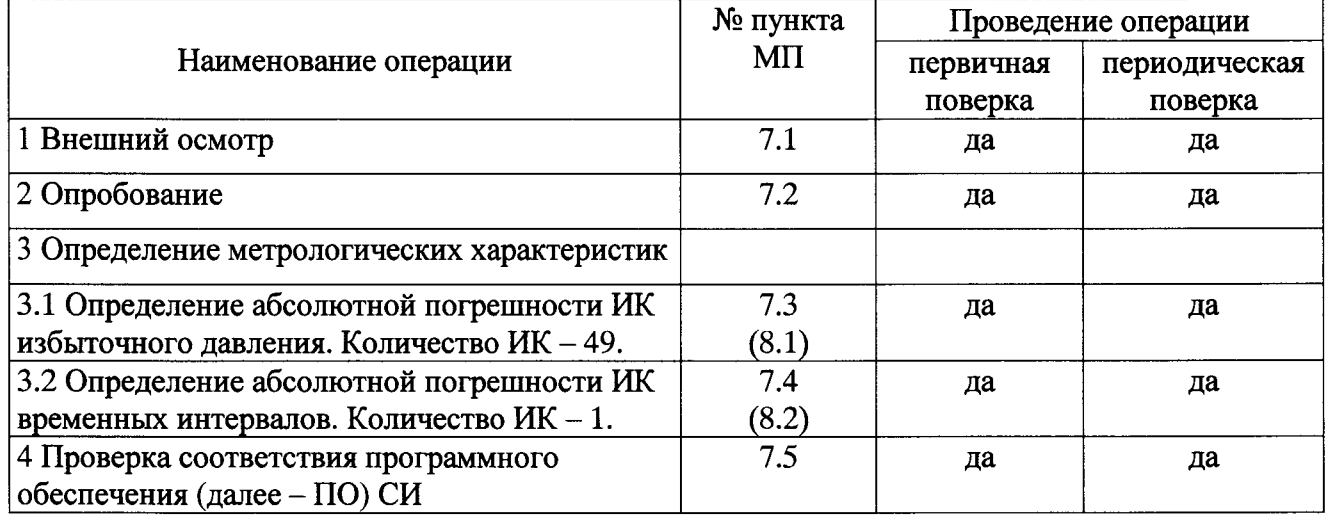

## 3 СРЕДСТВА ПОВЕРКИ

3.1 Средства поверки приведены в таблице 2.

 $Ta^K$ пина 2

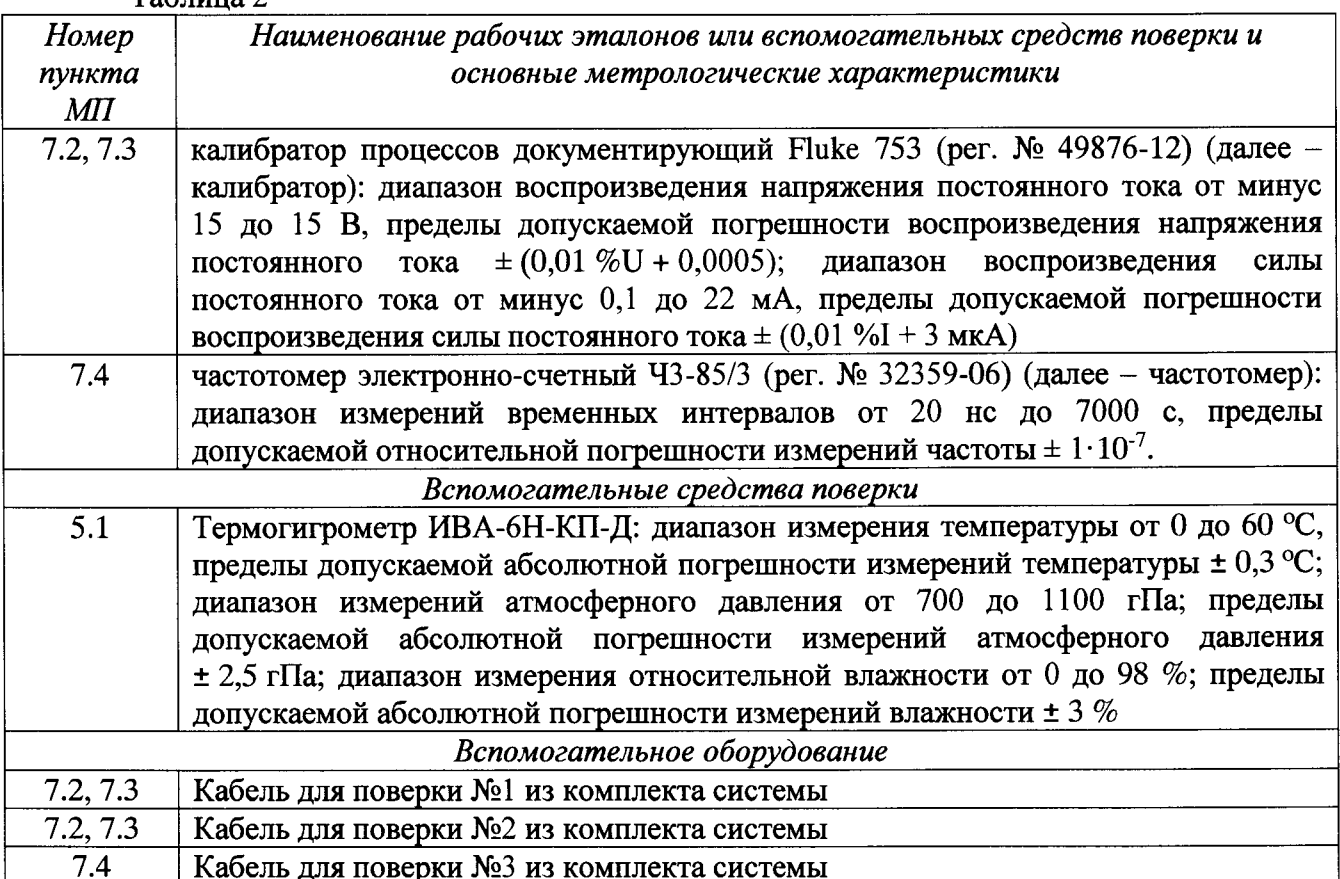

 $-$ 

3.2 При проведении поверки допускается применять другие средства измерений, удовлетворяющие по точности и диапазону измерений требованиям настоящей МП.

3.3 При поверке должны использоваться спедства измерений утвержденных типов.

3.4 Используемые при поверке рабочие эталоны должны оыть поворены в установленном порядке и иметь действующее свидетельство о поверке (знак поверки).

3.5 Рабочие эталоны должны быть внесены в рабочее помещение не менее чем за час до начала поверки.

#### 4 ТРЕБОВАНИЯ БЕЗОПАСНОСТИ

4.1 При проведении поверки необходимо соблюдать требования техники безопасности, предусмотренные «Правилами технической эксплуатации электроустановок потребителей» и «Правилами техники безопасности при эксплуатации электроустановок потребителей» (изд.3), ГОСТ 12.2.007.0-75, ГОСТ 12.1.019-79, ГОСТ 12.2.091-94 и требования безопасности, указанные в технической документации на применяемые эталоны и вспомогательное оборудование.

4.2 Любые подключения приборов проводить только при отключенном напряжении питания системы.

4.3 К поверке допускаются лица, изучившие руководство по эксплуатации на систему, знающие принцип действия используемых средств измерений и прошедшие инструктаж по технике безопасности (первичный и на рабочем месте) в установленном в организации порядке.

4.4 К поверке допускаются лица, освоившие работу с приборами и используемыми эталонами, изучившими настоящую МП и имеющие достаточную квалификацию.

#### 5 УСЛОВИЯ ПОВЕРКИ

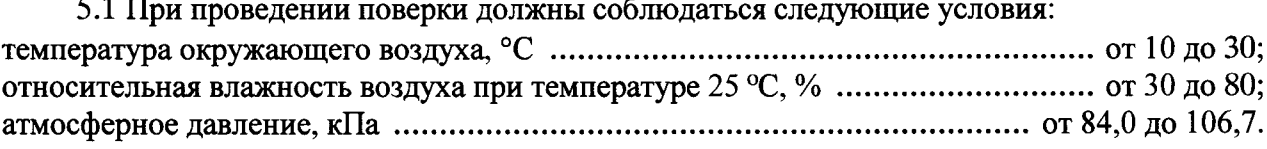

#### 6 ПОДГОТОВКА К ПОВЕРКЕ

6.1 При подготовке к поверке система должна быть технически исправна. На ней должны быть выполнены все предусмотренные регламентные работы и сделаны соответствующие отметки в эксплуатационных документах.

6.2 Рабочее место, особенно при выполнении поверки непосредственно на месте технического обслуживания, должно обеспечивать возможность размещения необходимых средств поверки, удобство и безопасность работы с ними.

6.3 Проверить наличие свидетельств (знаков поверки) о поверке рабочих эталонов.

6.4 Проверить наличие свидетельств (знаков поверки) о поверке преобразователей давления (далее - датчиков).

6.5 Подготовка к работе средств поверки (рабочих эталонов), перечисленных в таблице 2, производится в соответствии с инструкциями и руководствами по их эксплуатации.

6.6 Проверить целостность электрических цепей ИК. Включить питание системы.

6.7 Перед началом поверки измерить и занести в протокол поверки значения параметров условий окружающей среды (температура, влажность воздуха и атмосферное давление).

#### 7 ПРОВЕДЕНИЕ ПОВЕРКИ

7.1 Внешний осмотр

7.1.1 При внешнем осмотре проверить:

- отсутствие механических повреждений;

- исправность органов управления (четкость фиксации положения переключателей и кнопок);

- отсутствие нарушений экранировки линий связи;

- отсутствие обугливания изоляции на внешних токоведущих частях системы;

- отсутствие неудовлетворительного крепления разъемов;

- заземление электронных блоков системы;

- наличие товарного знака изготовителя, заводского номера системы и состояние лакокрасочного покрытия.

7.1.2 Результаты осмотра считать положительными, если выполняются вышеперечисленные требования. В противном случае поверка не проводится до устранения выявленных недостатков.

7.2 Опробование

7.2.1 При опробовании системы необходимо запустить ПО «Knorr-Sequencer».

7.2.2 После запуска программы выбрать режим калибровки нажатием на кнопку «Calibration». Выбрать один из ИК избыточного давления системы в графе «Channel Name». Отсоединить преобразователь давления АТМ (далее - датчик) от разъема выбранного ИК системы. Подключить к разъему калибратор с помощью кабеля для поверки №1 (или №2 для каналов AE21, AE22, PI1 PI14) из комплекта системы. Подать с калибратора значение напряжения постоянного тока (для каналов B1-B12, A-U, AE21 и AE22) или силы постоянного тока (для каналов PI1-PI14), соответствующее значению избыточного давления в близи нижнего предела измерений ИК (см. таблицы Б.1 - Б.5).

7.2.3 Изменяя в сторону увеличения значение напряжения постоянного тока (для каналов В1-В12, А-U, АЕ21 и АЕ22) или силы постоянного тока (для каналов PI1-PI14), соответствующее значению избыточного давления в пределах диапазона измерений ИК (см. таблицы Б.1 - Б.5), контролировать в окне «Raw Value» и/или «Calibrated Value» изменение значения избыточного давления.

7.2.4 Результаты опробования считать положительными, если при изменении на выходе калибратора значения напряжения постоянного тока (для каналов B1-B12, A-U, AE21 и AE22) или силы постоянного тока (для каналов PI1-PI14) происходит изменение показаний в окне «Raw Value» и/или «Calibrated Value» выбранного ИК системы.

7.3 Определение абсолютной погрешности ИК избыточного давления

Определение абсолютной погрешности ИК избыточного давления осуществляется поэлементно.

7.3.1 Абсолютная погрешность ИК равна сумме абсолютных погрешностей первичной и вторичной частей ИК и определяется в операции 7.3.3.16 по формуле (2).

7.3.2 Определение абсолютной погрешности первичных части ИК (датчиков).

7.3.2.1 Провести поверку (проверить наличие свидетельств о поверке) преобразователей давления АТМ (рег. № 38754-13) по документу МИ 1997-89 «Рекомендация ГСИ. Преобразователи давления измерительные. Методика поверки».

7.3.2.2 За погрешность датчиков считать пределы допускаемой основной приведенной погрешности,  $\gamma_{P1} = \pm 0.1 \%$ , (в соответствии с описанием типа средства измерений, маркировкой на корпусе датчиков), что соответствует абсолютной погрешности  $\pm 0.016$  бар.

7.3.3 Определение абсолютной погрешности вторичной части ИК.

7.3.3.1 Для определения погрешности вторичной части ИК избыточного давления (каналы с обозначением В1 В12) собрать функциональную схему в соответствии с рисунком А.1 Приложения А, отсоединив датчик давления от канала В1 и подсоединив калибратор, с помощью кабеля для поверки №1, на его место. Выбрать в ПО «Knorr-Sequencer» соответствующий канал в графе «Channel name».

7.3.3.2 На выходе калибратора устанавливать значения напряжения постоянного тока согласно таблице Б.1 Приложения Б и с монитора рабочего места оператора записывать в протокол измеренные системой значения избыточного давления.

7.3.3.3 Повторить операции 7.3.3.1-7.3.3.2 для остальных каналов (с обозначениями B2-B12).

7.3.3.4 Для определения погрешности вторичной части ИК избыточного давления (каналы с обозначением A-U) собрать функциональную схему в соответствии с рисунком А.2 Приложения А, отсоединив датчик давления от канала R и подсоединив калибратор, с помощью кабеля для поверки №1, на его место. Выбрать в ПО «Knorr-Sequencer» соответствующий канал в графе «Channel name».

7.3.3.5 На выходе калибратора устанавливать значения напряжения постоянного тока согласно таблице Б.2 Приложения Б и с монитора рабочего места оператора записывать в протокол измеренные системой соответствующие значения избыточного давления.

7.3.3.6 Повторить операции 7.3.3.4-7.3.3.5 для остальных каналов (с обозначениями A-U). Состав и рекомендуемый порядок определения погрешности каналов приведены в примечании таблицы Б.2

7.3.3.7 Для определения погрешности вторичной части ИК избыточного давления переносной распределительной коробки (каналы с обозначением PI1-PI6) подключить её к распределительному шкафу соответствующим кабелем, затем собрать функциональную схему в соответствии с рисунком А.3 Приложения А, соединив калибратор с помощью кабеля для поверки №2 с разъемом PI1 (обозначения контактов каналов PI1-PI6 приведены в таблице 3). Выбрать в ПО «Knorr-Sequencer» соответствующий канал в графе «Channel name».

7.3.3.8 На выходе калибратора устанавливать значения силы постоянного тока согласно таблице Б.3 Приложения Б и с монитора рабочего места оператора записывать в протокол измеренные системой значения избыточного давления.

7.3.3.9 Повторить операции 7.3.3.7-7.3.3.8 для остальных каналов (с обозначениями PI2-PI6).

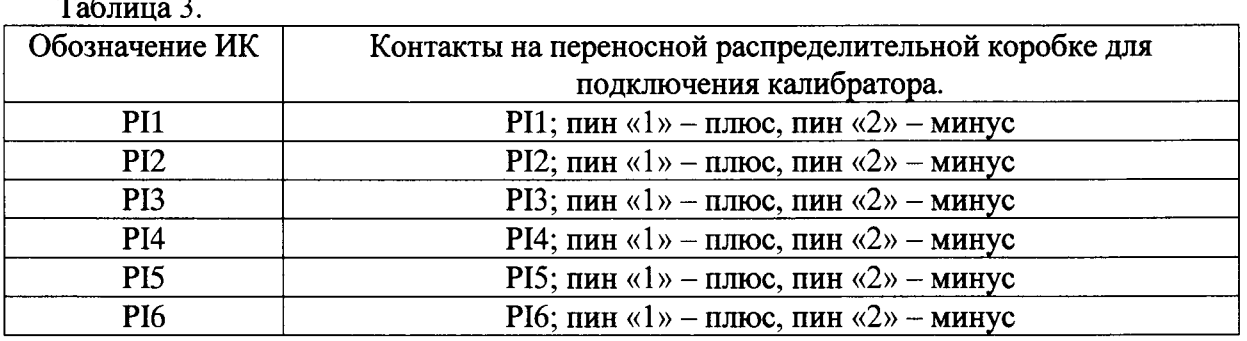

7.3.3.10 Для определения погрешности вторичной части ИК избыточного давления (каналы с обозначением PI7-PI14) собрать функциональную схему в соответствии с рисунком А.4 Приложения А, соединив калибратор с помощью кабеля для поверки №2 с разъемом X19 распределительного шкафа (обозначения контактов каналов PI7-PI14 приведены в таблице 4). Выбрать в ПО «Knorr-Sequencer» соответствующий канал в графе «Channel name».

7.3.3.11 На выходе калибратора устанавливать значения силы постоянного тока согласно таблице Б.4 Приложения Б и с монитора рабочего места оператора записывать в протокол измеренные системой значения избыточного давления.

7.3.3.12 Повторить операции 7.3.3.10-7.3.3.11 для остальных каналов (с обозначениями PI8-PI14). .<br>Toñmuro *1* 

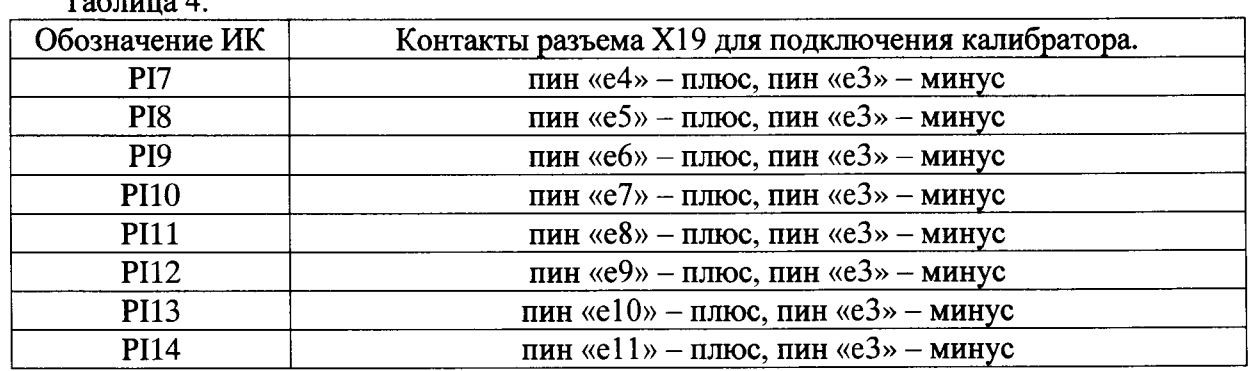

7.3.3.13 Для определения погрешности вторичной части ИК избыточного давления (каналы с обозначением AE21 и AE22) собрать функциональную схему в соответствии с рисунком А.5 Приложения А, соединив калибратор с помощью кабеля для поверки №2 с разъемом AE21 (обозначения контактов каналов AE21 и AE22 приведены в таблице 5). Выбрать в ПО «Knorr-Sequencer» соответствующий канал в графе «Channel name».

7.3.3.14 На выходе калибратора устанавливать значения напряжения постоянного тока согласно таблице Б.5 Приложения Б и с монитора рабочего места оператора записывать в протокол измеренные системой значения избыточного давления.

7.3.3.15 Повторить операции 7.3.3.13-7.3.3.14 для канала с обозначением АЕ22.

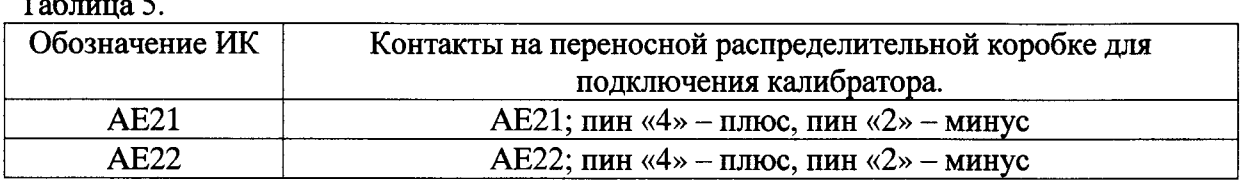

7.3.3.16 Определить абсолютную погрешность измерений избыточного давления  $\Delta_P$ каждого ИК в соответствии с разделом 8 настоящей МП. Вычисленные значения  $\Delta$ р занести в протокол.

7.3.3.17 Результаты поверки считать положительными, если значения абсолютной погрешности измерений избыточного давления находится в пределах ± 0,03 бар.

7.4 Определение абсолютной погрешности ИК временных интервалов

7.4.1 Собрать функциональную схему поверки ИК временных интервалов в соответствии с рисунком А.6 Приложения А, подключив частотомер к разъему «Tide 1» внутри распределительного шкафа с помощью кабеля для поверки №3 из комплекта системы (контакт «1» разъема «Tide 1» – к штекеру «плюс» кабеля частотомера, контакт «14» разъема «Tide 1» к штекеру «минус» кабеля частотомера).

7.4.2 Запустить программный модуль timecalib.exe. Выбрать канал «Dev1/port0/Line8» из раскрывающегося списка «Chanel». Устанавливая значения временных интервалов согласно таблице Б.6 Приложения Б (для этого нажимать нужную кнопку из столбца справа и запускать генерацию сигналов кнопкой Start Generation) записывать в протокол измеренные частотомером значения временных интервалов.

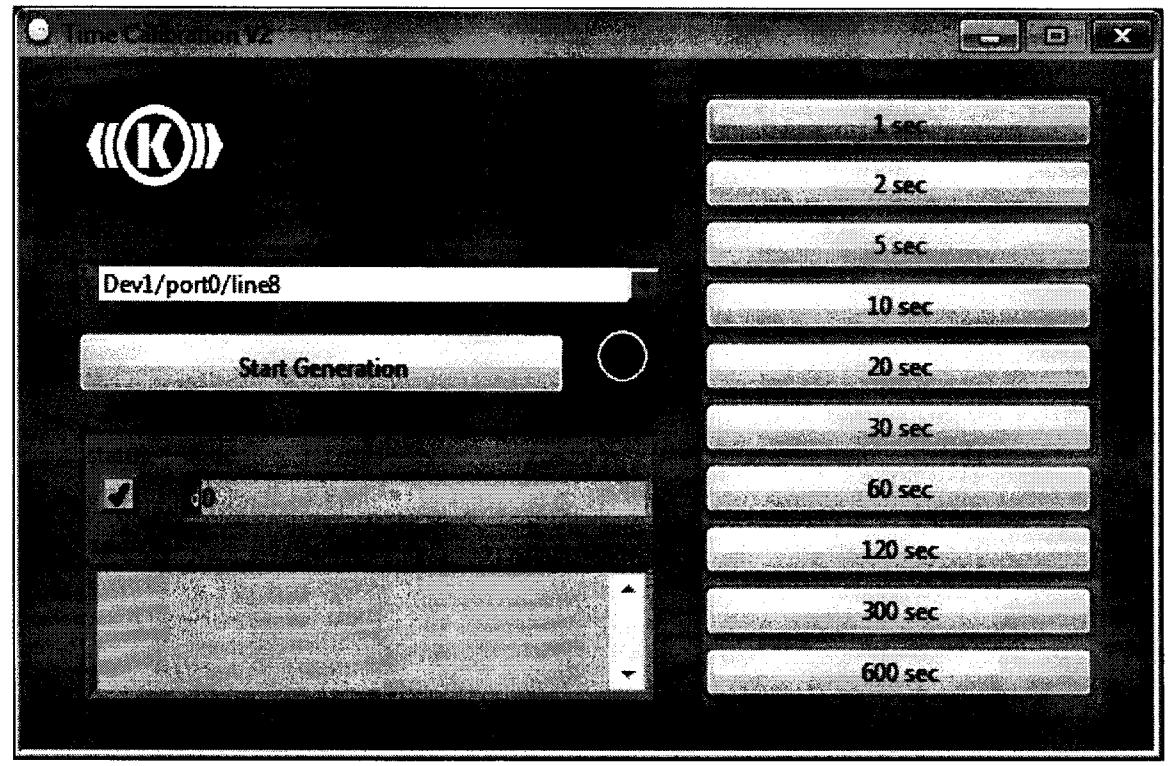

Рисунок 1 - Вид окна программного модуля timecalib.exe.

7.4.3 Расчет абсолютной погрешности измерений временных интервалов  $\Delta t$  проводить в соответствии с разделом 8 настоящей МП.

7.4.4 Результаты поверки считать положительными, если значение абсолютной погрешности измерений временных интервалов находится в пределах  $\pm$  0,1 с, в противном случае система признается непригодной к применению и направляется в ремонт.

7.5 Проверка соответствия программного обеспечения СИ

Соответствие ПО СИ проверяется путем проверки номера версии основного программного модуля и программного модуля timecalib.exe, подлинности перечисленных Подлинность модулей. программных модулей проверяется расчетом цифровых

идентификаторов (контрольной суммы) и сравнением вычисленных значений со значениями, указанными в разделе 3 паспорта.

7.5.1 Проверка номера версии программных модулей.

7.5.1.1 На ПЭВМ системы запускают основной программный модуль knorr-sequencer.exe. Номер версии отображается при запуске программы, в правом верхнем углу окна (см. рисунок 2).

7.5.1.2 Номер версии программного модуля timecalib.exe отображается в заголовке окна программного модуля (см. рисунок 1).

7.5.1.3 Результаты проверки считать положительными, если номера версий, определенные по подпунктам 7.5.1.1 и 7.5.1.2, соответствует номеру версии, указанному в разделе 3 паспорта.

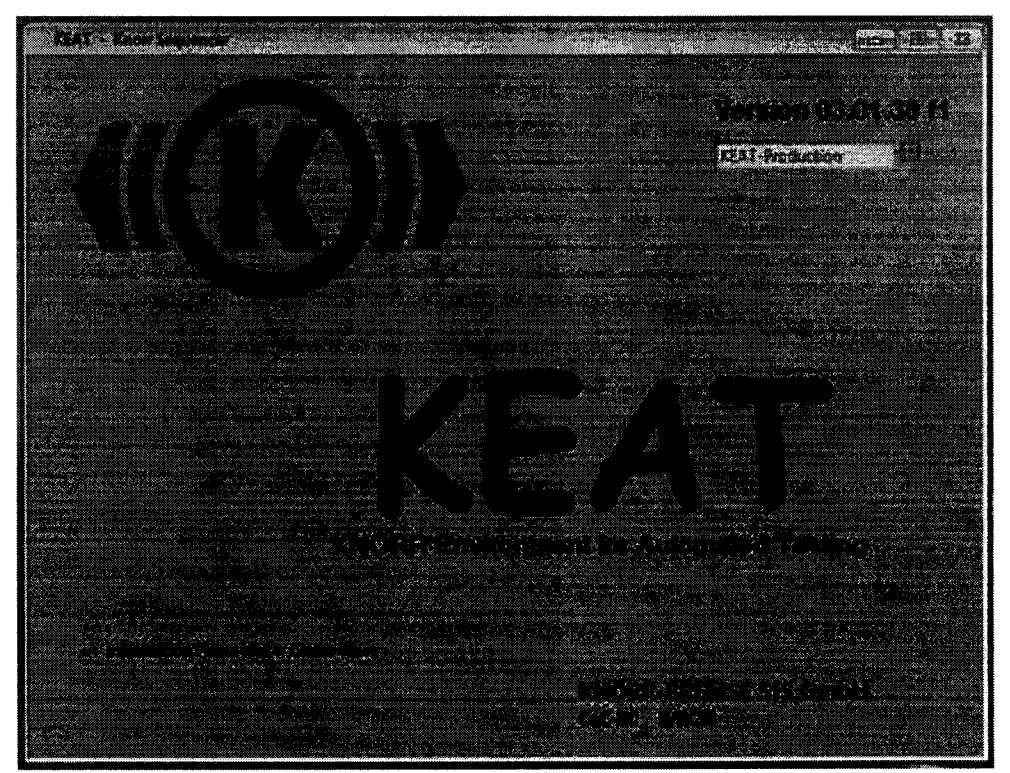

Рисунок 2 - Вид окна ПО «Knorr-Sequencer» при инициализации.

7.5.2 Проверка подлинности программных модулей.

7.5.2.1 Вычисление цифрового идентификатора (контрольной суммы) программных модулей производится в соответствии с алгоритмом MD5 (описание алгоритма изложено в документе «Network Working Group, RFC 1321. MD5 Message-Digest Algorithm, 1992»). Для например, непосредственных вычислений может быть использована. свободно распространяемая программа winMD5Sum.exe.

7.5.2.2 Для проверки подлинности запускают программу winMD5Sum.exe (см. рисунок 3).

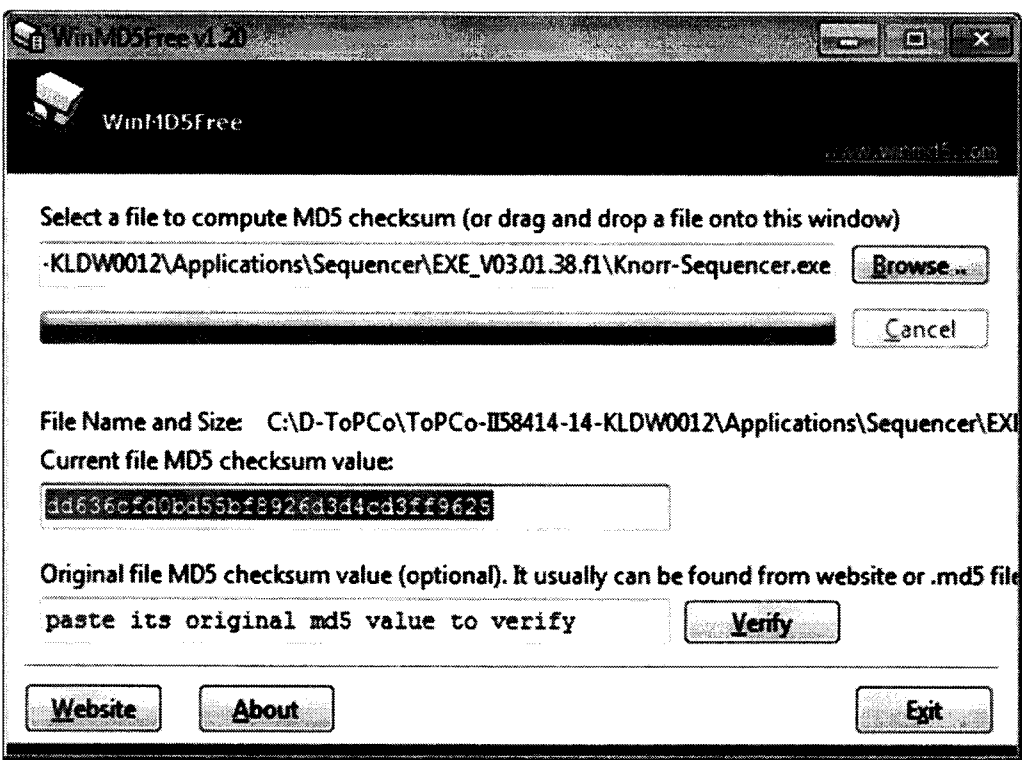

Рисунок 3 – Интерфейс программы winMD5Sum.exe. Показано вычисление контрольной суммы основного программного модуля.

7.5.2.3 В поле «Original file MD5...» вводят значение цифрового идентификатора программного модуля .exe, указанного в разделе 3 паспорта, выбирают с помощью кнопки «Browse...» файл knorr-sequencer.exe и, после автоматического вычисления контрольной суммы, нажимают кнопку «Verify». Программа сравнивает введенное значение с вычисленным и выдает сообщение с выводом о подлинности программного модуля (см. рисунок 4).

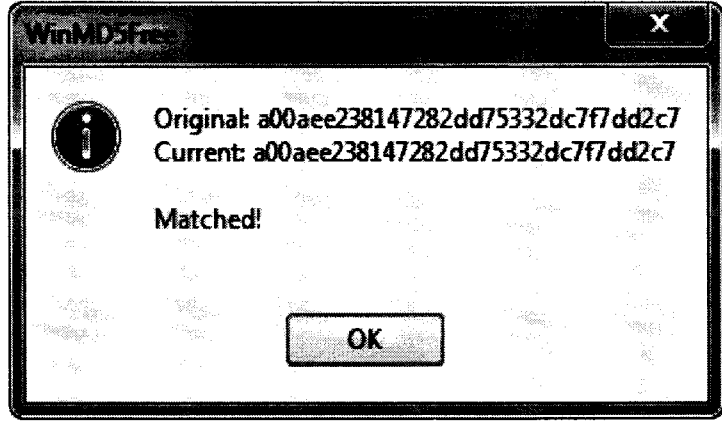

Рисунок 4 – Сообщение программы winMD5Sum.exe с выводом о подлинности (контрольная сумма на рисунке приведена для примера)

7.5.2.4 Повторяют операцию 7.5.2.3 для программного модуля timecalib.exe.

7.5.2.5 Результаты проверки считать положительными, если цифровые идентификаторы программных модулей, вычисленные программой, соответствуют указанным в разделе 3 паспорта.

## 8 ОБРАБОТКА РЕЗУЛЬТАТОВ ИЗМЕРЕНИЙ

8.1 Расчет абсолютной погрешности измерений ИК избыточного давления.

8.1.1 Значение абсолютной погрешности измерений для вторичной части каждого ИК избыточного давления  $\Delta_{P2}$  определить по формуле:

$$
\Delta p_2 = x_i - x_{\text{pace}} \tag{1}
$$

где х<sub>і</sub> - значение избыточного давления, измеренное ИК, бар;

Храсч - расчетное значение избыточного давления, соответствующее сигналу на входе ИК (см. таблицы Б.1 - Б.5), бар.

8.1.2 Значение абсолютной погрешности измерений для каждого ИК избыточного давления  $\Delta_P$  определить по формуле:

$$
\Delta_P = |\Delta_{P1}| + |\Delta_{P2}| \tag{2}
$$

где  $\Delta_{P1}$  - предел допускаемой абсолютной погрешности датчика, определенный по формуле (1) в операции 7.3.3;

8.2 Расчет абсолютной погрешности измерений ИК временных интервалов.

8.2.1 Значение абсолютной погрешности измерений временных интервалов  $\Delta t$  для каждой точки определить по формуле:

$$
\Delta t = x_{H} - x_{3} \tag{3}
$$

где хн - номинальные значения временных интервалов;

x<sub>3</sub> - значения временных интервалов, измеренные частотомером.

8.2.2 За значение абсолютной погрешности измерений ИК временных интервалов принять наибольшее из вычисленных в п. 8.2.1 значение  $\Delta t$ .

#### 9 ОФОРМЛЕНИЕ РЕЗУЛЬТАТОВ ПОВЕРКИ

9.1 Результаты поверки заносятся в протокол поверки (Приложение Б).

9.2 При положительных результатах поверки оформляется свидетельство о поверке.

9.3 При отрицательных результатах поверки применение системы запрещается, оформляется извещение о непригодности к применению.

9.4 При поверке отдельных ИК из состава системы в свидетельство о поверке заносится информация о конкретных ИК, прошедших поверку.

9.5 В раздел 7 паспорта стенда заносится соответствующая запись.

Научный сотрудник отдела 206 ФГУП «ВНИИМ им. Д.И. Менделеева» Here M.H. IIIerenes

Руководитель отдела 206 ГЦИ СИ ФГУП «ВНИИМ им. Д.И. Менделеева»

10

Приложение А (обязательное) Фупкчиональные схемы поверки ИК

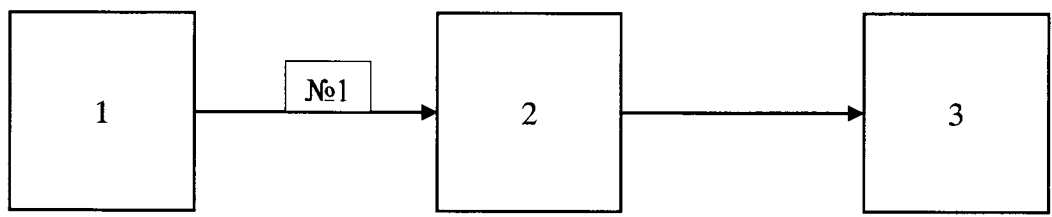

Рисунок А.1 - Функциональная схема для определения погрешности эклектической части ИК избыточного давления (для каналов В1-В12)

- где 1 калибратор в режиме воспроизведения напряжения постоянного тока;
	- 2- консоль с датчиками;
	- <sup>З</sup> монитор;

 $N_2$ 1 - кабель для поверки  $N_2$ 1.

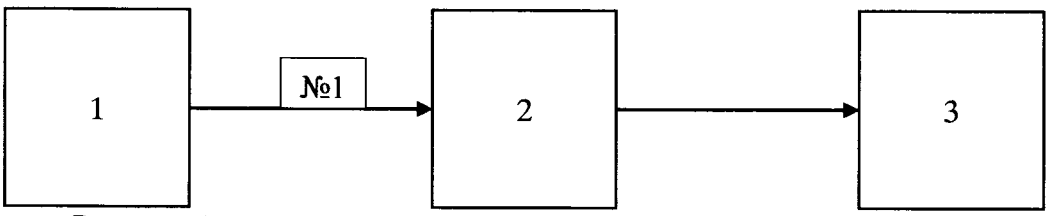

Рисунок А.2 - Функциональная схема для определения погрешности эклектической части ИК избыточного давления (для каналов A-U)

где 1 - калибратор в режиме воспроизведения напряжения постоянного тока;

- $2$  разъемы для датчиков давления каналов A-U;
- <sup>3</sup> монитор;

 $N_2$ 1 - кабель для поверки №1.

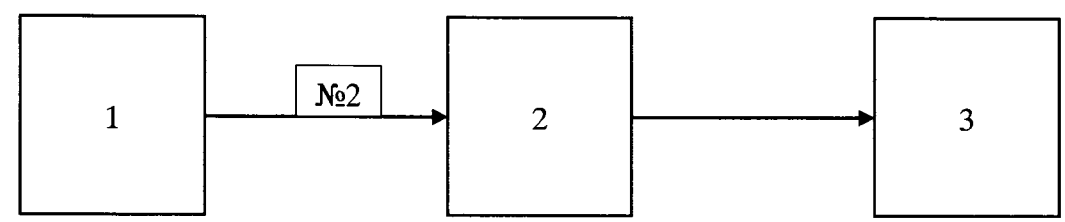

Рисунок А.3 - Функциональная схема для определения погрешности эклектической части ИК избыточного давления (для каналов PI1-PI6)

- где  $1$  калибратор в режиме воспроизведения силы постоянного тока;
	- 2- переносная распределительная коробка;
	- $3 -$  монитор;

№2 - кабель для поверки №2.

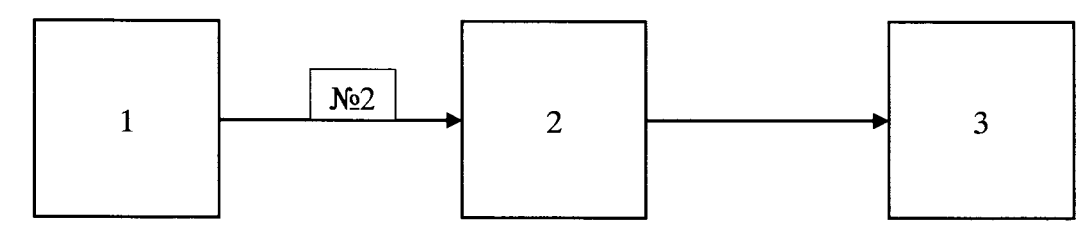

Рисунок А.4 - Функциональная схема для определения погрешности эклектической части ИК избыточного давления (для каналов PI7-PI14)

где 1 - калибратор в режиме воспроизведения силы постоянного тока;

- <sup>2</sup> разъем Xl9 распределительного шкафа;
- <sup>3</sup> монитор;
- №2 кабель для поверки №2.

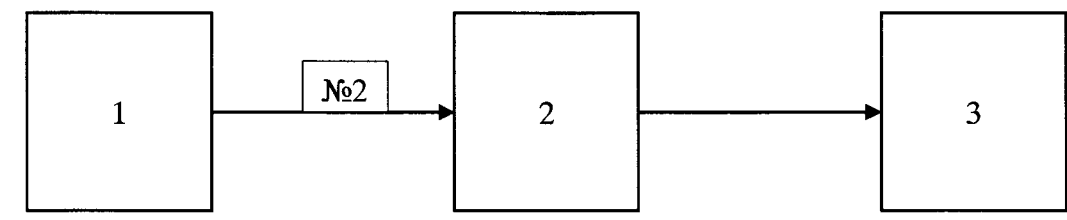

Рисунок А.5 - Функциональная схема для определения погрешности эклектической части ИК избыточного давления (для каналов AE21 и AE22)

где 1 - калибратор в режиме воспроизведения напряжения постоянного тока;

2 - переносная распределительная коробка;

 $3 - \text{MOH}$ итор;

№2 - кабель для поверки №2.

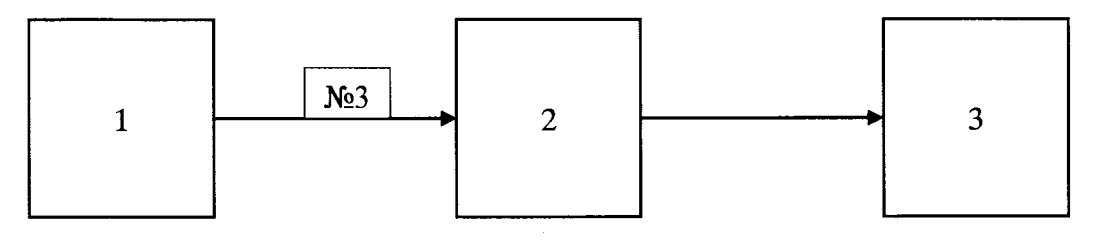

Рисунок А.6 - Функциональная схема для поверки ИК временных интервалов где 1 - частотомер в режиме измерения временных интервалов;

- 2 разъем «Tide 1» внутри распределительного шкафа;
- 3 монитор;
- №3 кабель для поверки №3.

Приложение Б (обязательное) Форма протокола поверки

## ПРОТОКОЛ №

## поверки ИК избыточного давления и ИК временных интервалов системы измерительной стенда испытаний тормозных модулей и контейнеров II58414/14 ТорСо

2 Дата поверки: « » 20 г.

3 Средства поверки

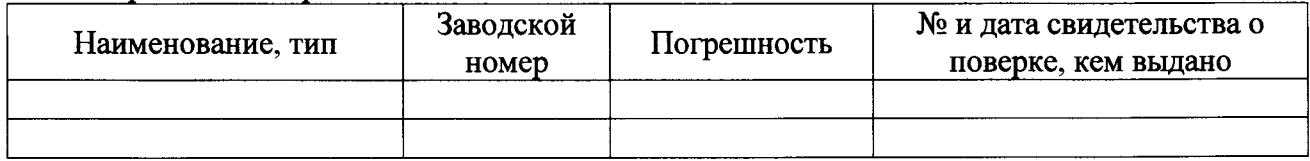

4 Вспомогательные средства: в соответствии с методикой поверки 206-654.1-2015 МП. 5 Условия поверки

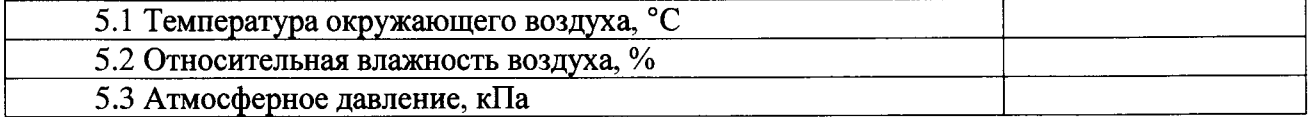

6 Результаты экспериментальных исследований

6.3 Результаты исследований метрологических характеристик.

Результаты метрологических исследований и рабочие материалы, содержащие данные по погрешности ИК, приведены в таблицах Б.1 - Б.6

Расчет погрешности ИК проводится в соответствии  $\mathbf{c}$ методикой поверки 206-654.1-2015 MII.

6.4 Результаты проверки соответствия программного обеспечения СИ: ......................

7 Вывод

7.1 Максимальное значение абсолютной погрешности измерений ИК избыточного давления ................ бар, не превышает\(превышает) пределы допускаемой абсолютной погрешности измерений избыточного давления.

7.2 Максимальное значение абсолютной погрешности измерений ИК временных интервалов ................ с, не превышает\(превышает) пределы допускаемой абсолютной погрешности измерений временных интервалов.

Поверитель

(подпись, дата)

 $\overline{(\Phi.M.0)}$ 

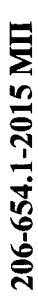

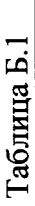

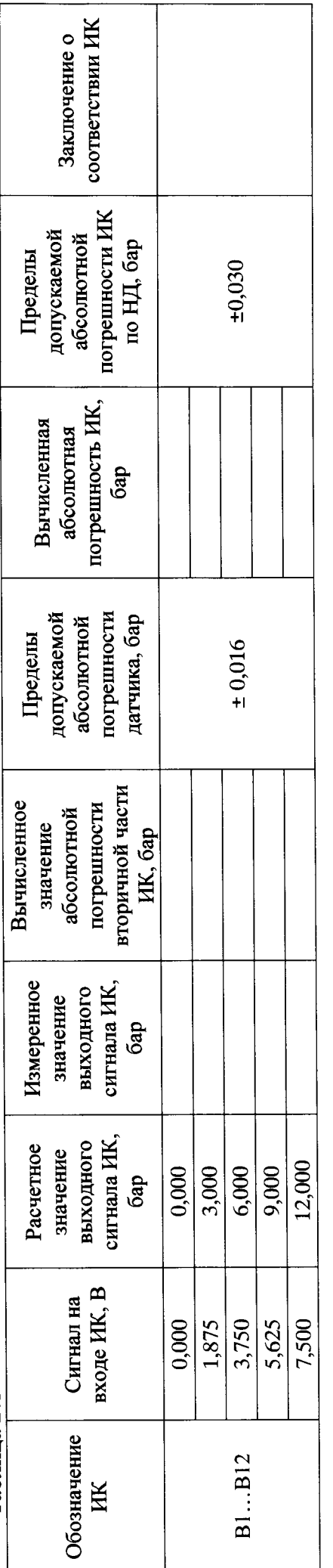

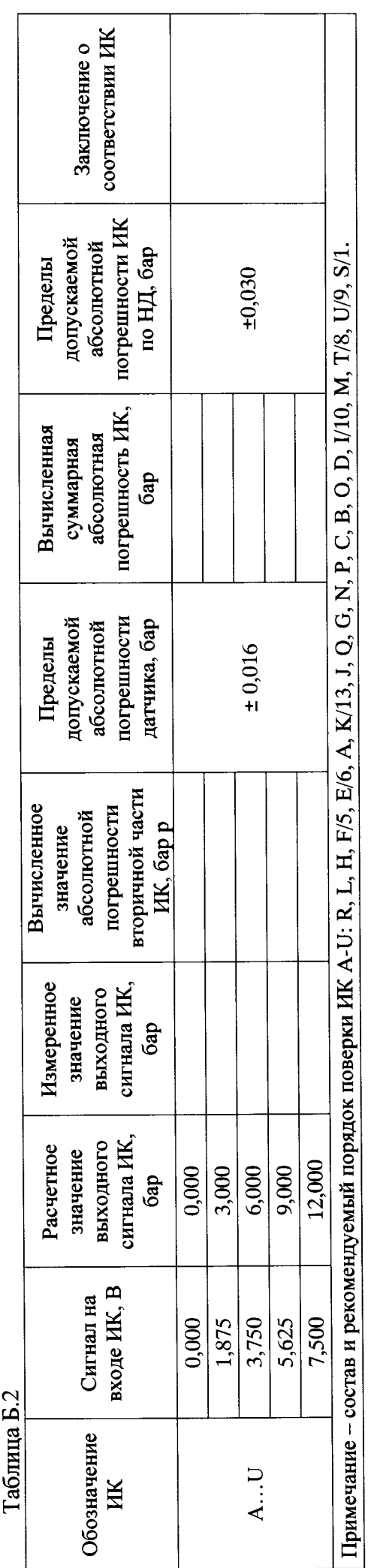

 $\overline{14}$ 

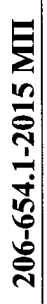

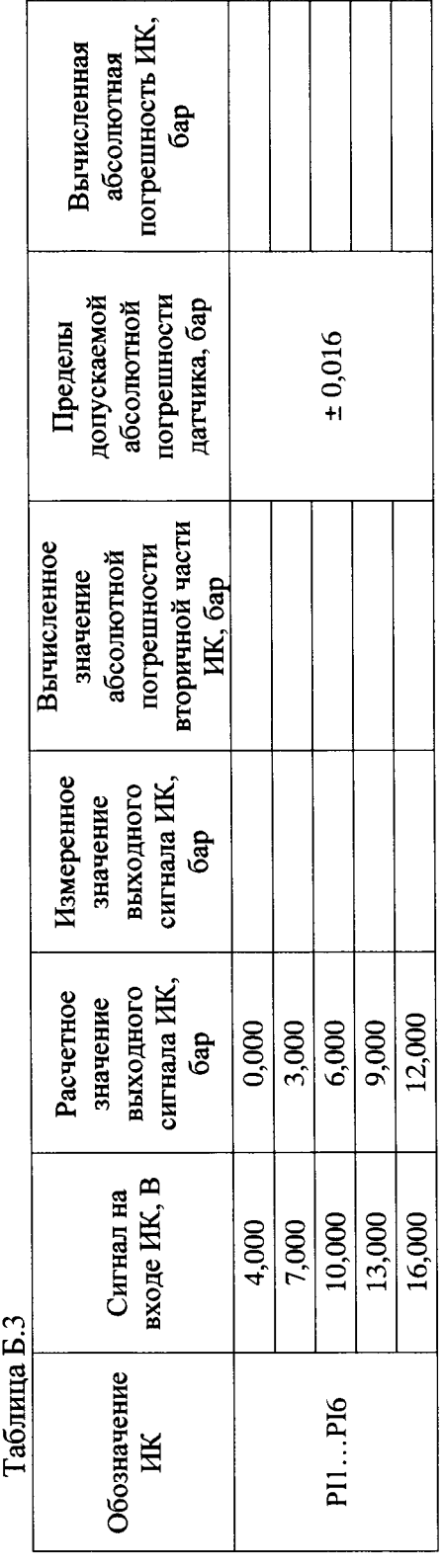

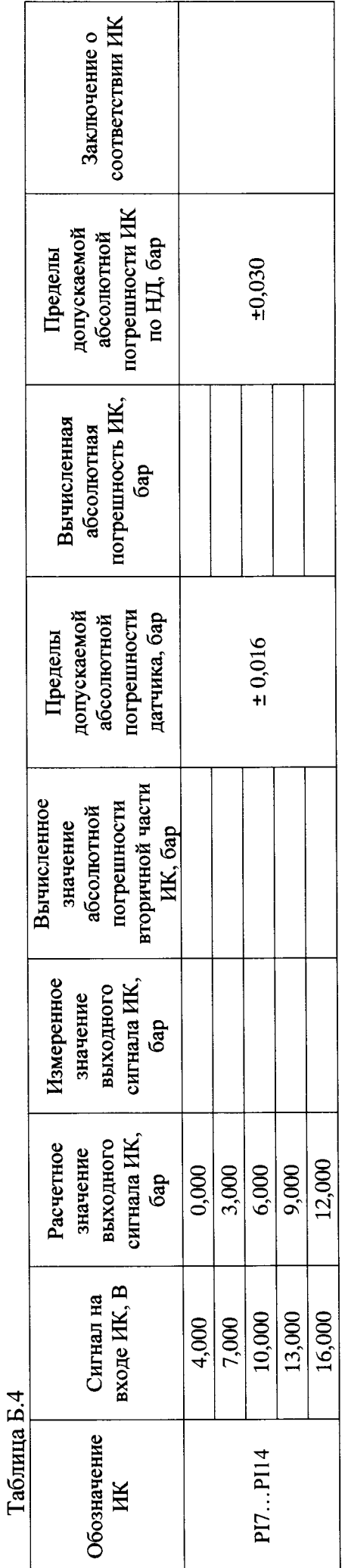

 $\overline{ }$ 

<u>15</u>

 $\frac{3 \text{a} \text{K}}{200 \text{TECTEHM}}$ 

 $\begin{tabular}{|c|} \hline \multicolumn{1}{|}{ The {\tt I}} {\tt CPLEIIM} \\ \multicolumn{1}{|}{AODIYCKBENO}{\tt M} \\ \multicolumn{1}{|}{ AODI} {\tt VGRBUNO}{\tt M} \\ \multicolumn{1}{|}{ AODI} {\tt VGRBUNO}{\tt M} \\ \multicolumn{1}{|}{ In {\tt O} } \end{tabular} \begin{tabular}{|c|} \hline \multicolumn{1}{|}{} {\tt H} {\tt M} \\ \multicolumn{1}{|}{ $I$} \\ \multicolumn{1}{|}{ $I$} \\ \multicolumn{1}{|}{ In {\tt O} } \end{tabular} \begin{tabular}{|$ 

 $±0,030$ 

Τ

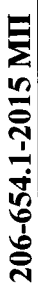

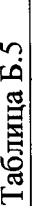

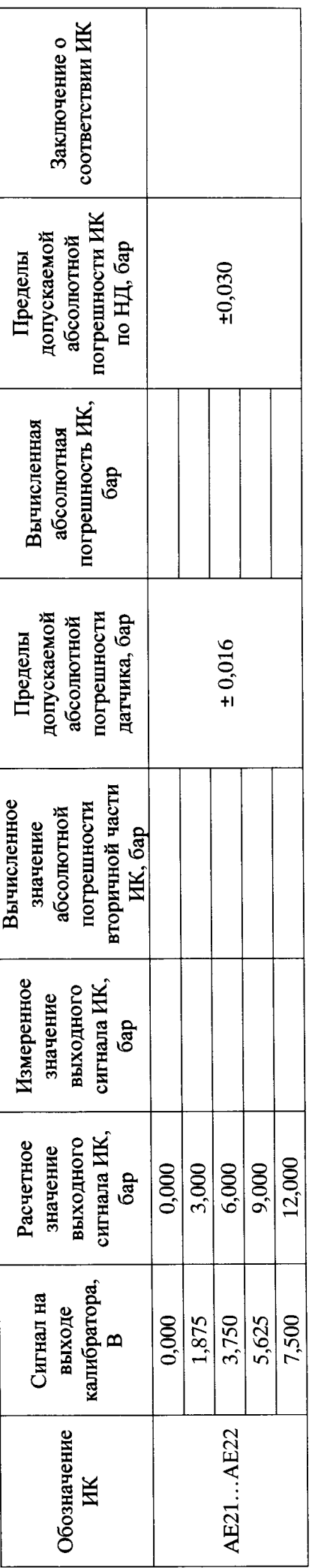

Таблица Б.6

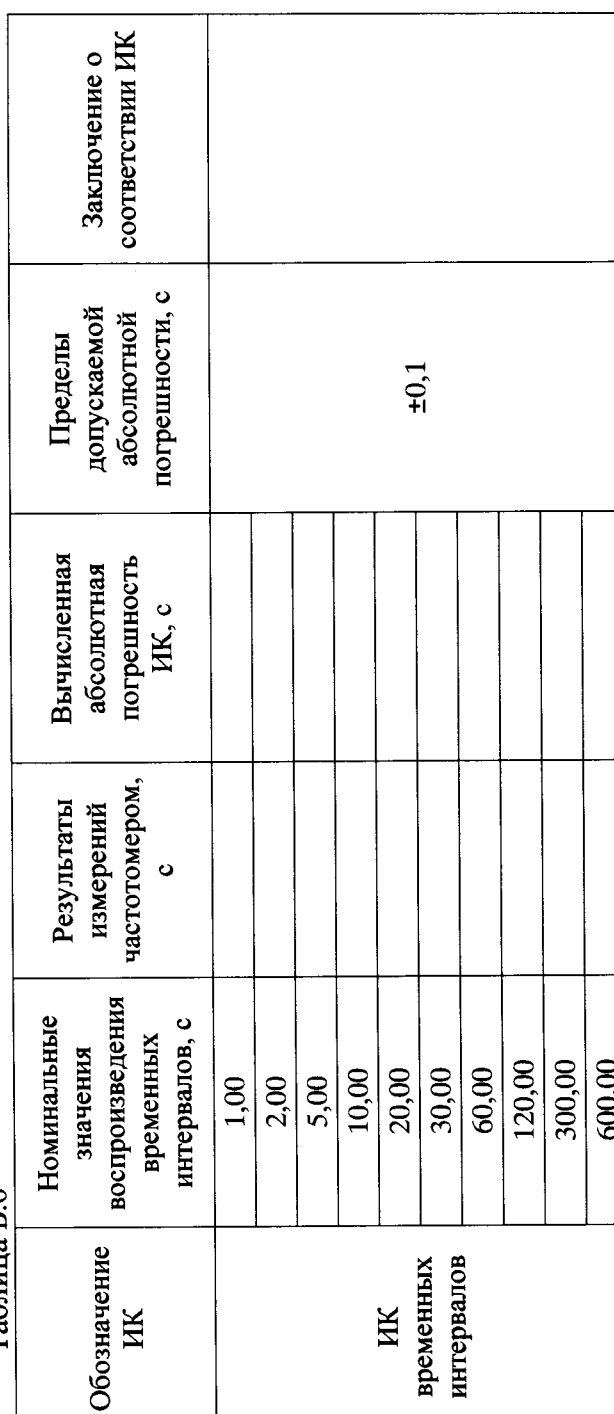

 $\overline{16}$